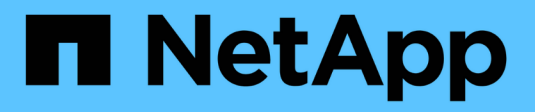

## **Analytique du système de fichiers** ONTAP 9

NetApp September 12, 2024

This PDF was generated from https://docs.netapp.com/frfr/ontap/concept\_nas\_file\_system\_analytics\_overview.html on September 12, 2024. Always check docs.netapp.com for the latest.

# **Sommaire**

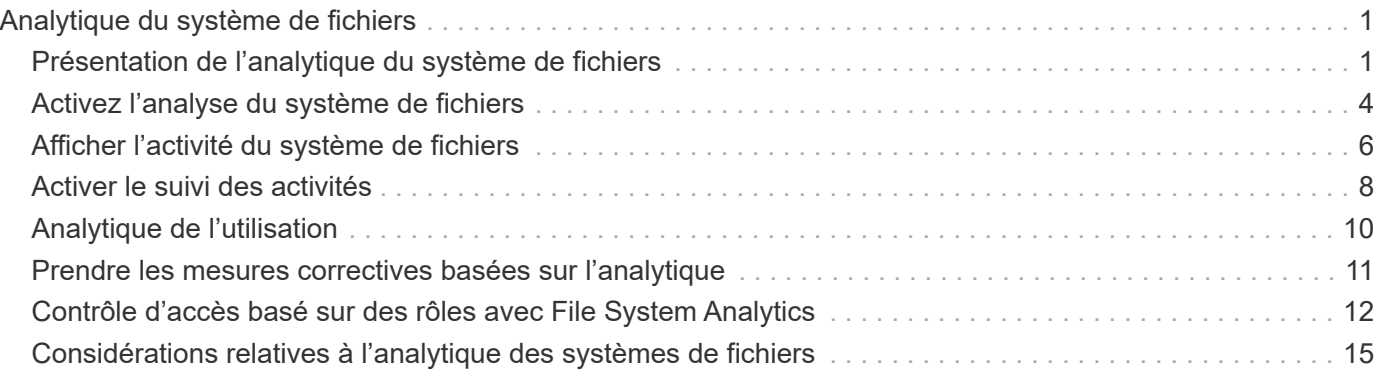

# <span id="page-2-0"></span>**Analytique du système de fichiers**

## <span id="page-2-1"></span>**Présentation de l'analytique du système de fichiers**

Le service File System Analytics (FSA) a été intégré à ONTAP 9.8 pour fournir une visibilité en temps réel sur l'utilisation des fichiers et les tendances en matière de capacité de stockage au sein des volumes ONTAP FlexGroup ou FlexVol. Cette fonctionnalité native élimine la nécessité de disposer d'outils externes et fournit des informations essentielles sur l'utilisation du stockage et sur les possibilités d'optimisation du stockage en fonction des besoins de l'entreprise.

Avec FSA, vous disposez d'une visibilité à tous les niveaux de la hiérarchie du système de fichiers d'un volume dans NAS. Par exemple, vous pouvez obtenir des informations sur l'utilisation et la capacité au niveau des VM de stockage (SVM), des volumes, des répertoires et des fichiers. Ce compte vous permet de répondre à des questions telles que :

- Qu'est-ce qui remplit mon système de stockage et y a-t-il des fichiers volumineux que je peux déplacer vers un autre emplacement de stockage ?
- Quels sont mes volumes, répertoires et fichiers les plus actifs ? Mes performances de stockage sont-elles optimisées pour répondre aux besoins de mes utilisateurs ?
- Quelle quantité de données ont été ajoutées au mois dernier ?
- Qui sont mes utilisateurs de stockage les plus actifs ou les moins actifs ?
- Quel est le volume de données inactives ou inactives sur mon stockage primaire ? Puis-je déplacer ces données vers un niveau à froid moins coûteux ?
- Les modifications planifiées de la qualité de service auront-elles une incidence négative sur l'accès aux fichiers stratégiques fréquemment utilisés ?

L'analytique du système de fichiers est intégrée à ONTAP System Manager. Les vues dans System Manager fournissent les éléments suivants :

- Visibilité en temps réel pour une gestion et un fonctionnement efficaces des données
- Collecte et agrégation des données en temps réel
- Tailles et nombres de fichiers et de sous-répertoires, ainsi que les profils de performances associés
- Classez les histogrammes d'âge pour modifier et accéder aux historiques

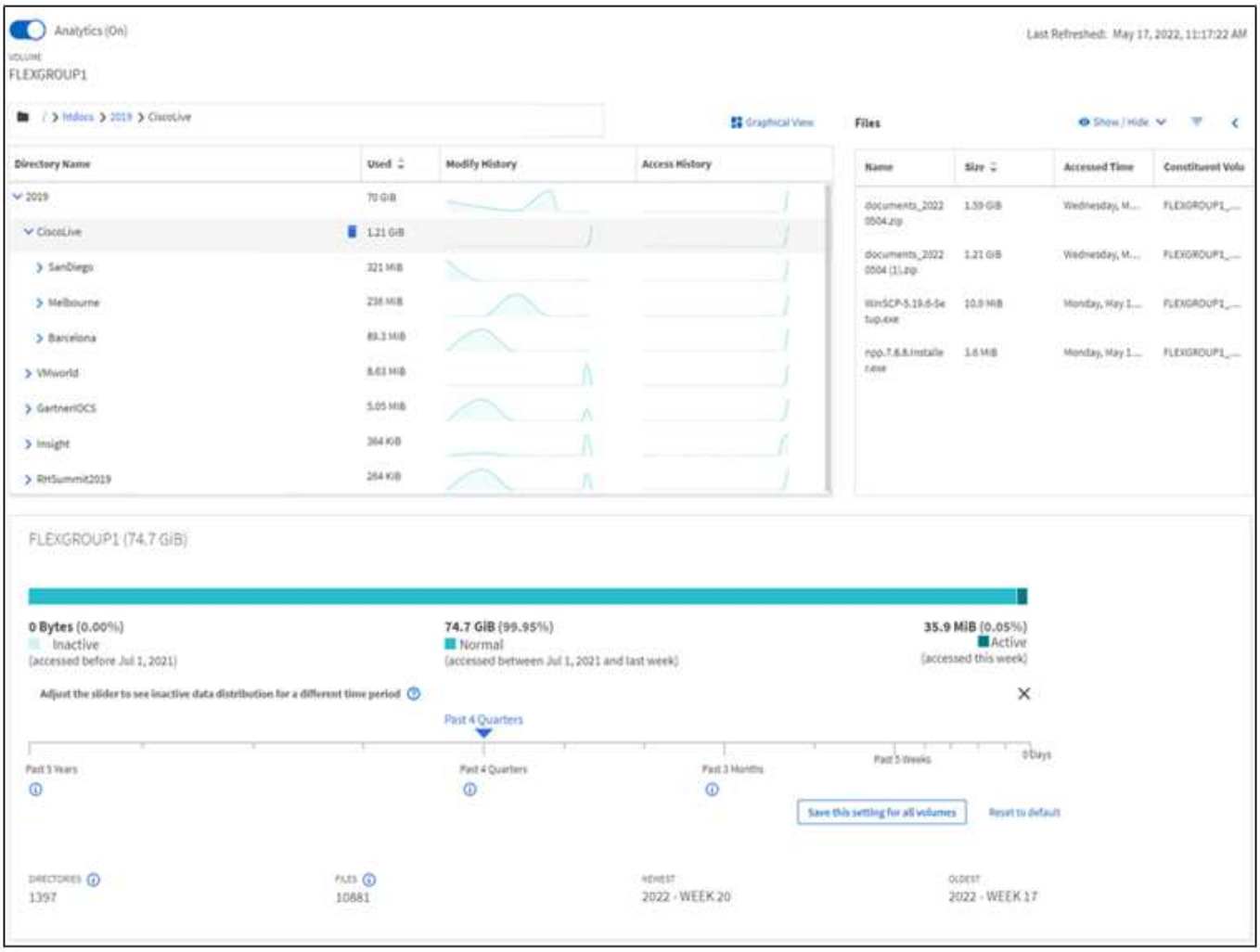

## **Types de volume pris en charge**

L'analytique du système de fichiers est conçue pour fournir une visibilité sur les volumes contenant des données NAS actives, à l'exception des caches FlexCache et des volumes de destination SnapMirror.

## **Disponibilité des fonctions d'analytique du système de fichiers**

Chaque version d'ONTAP étend l'étendue de l'analytique des systèmes de fichiers.

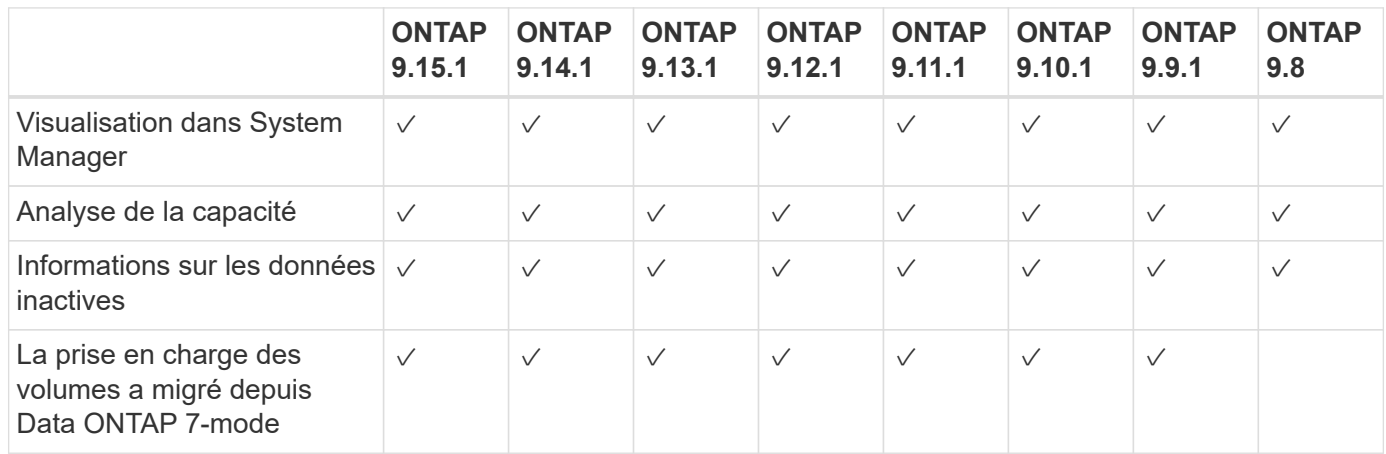

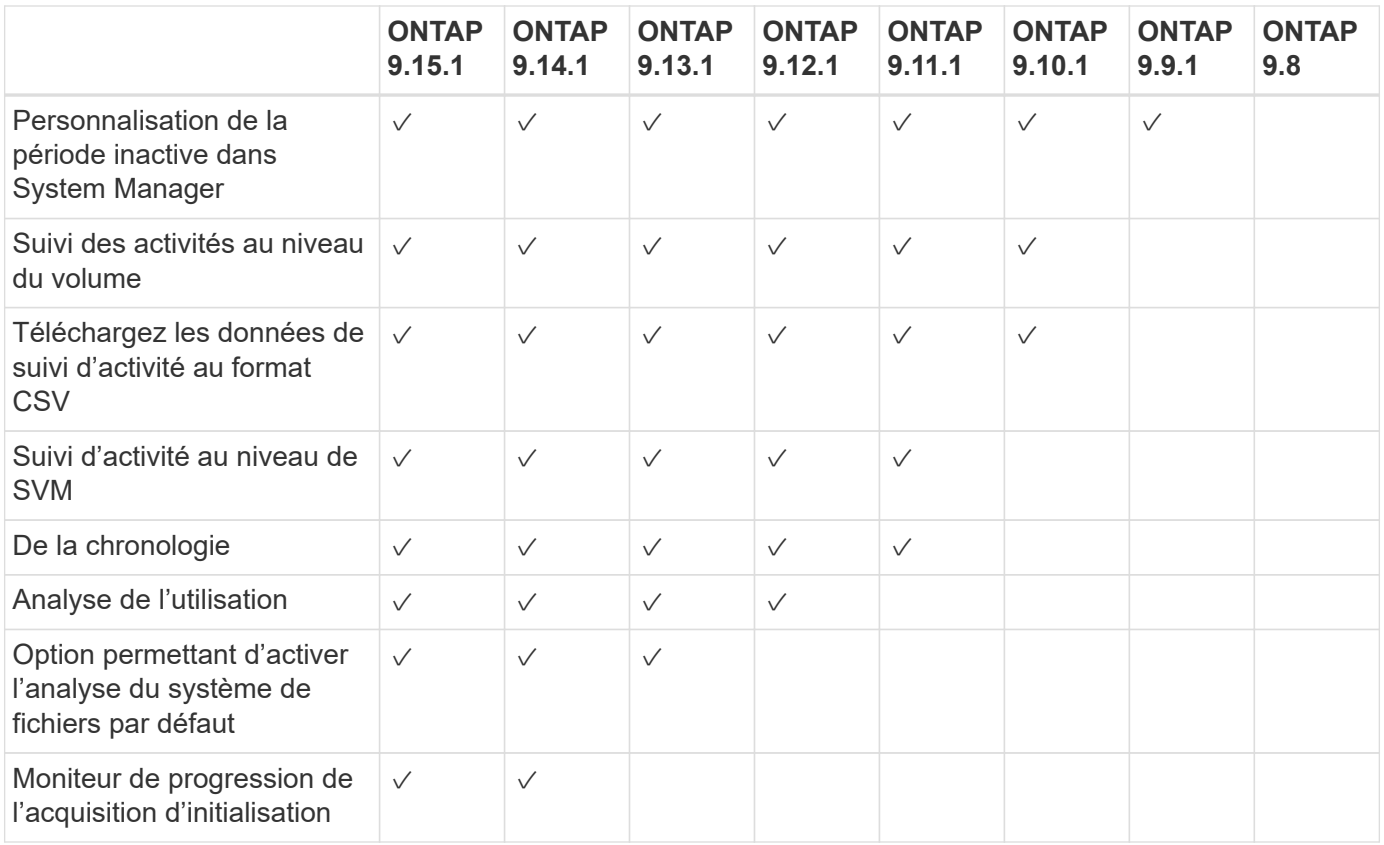

## **En savoir plus sur l'analytique des systèmes de fichiers**

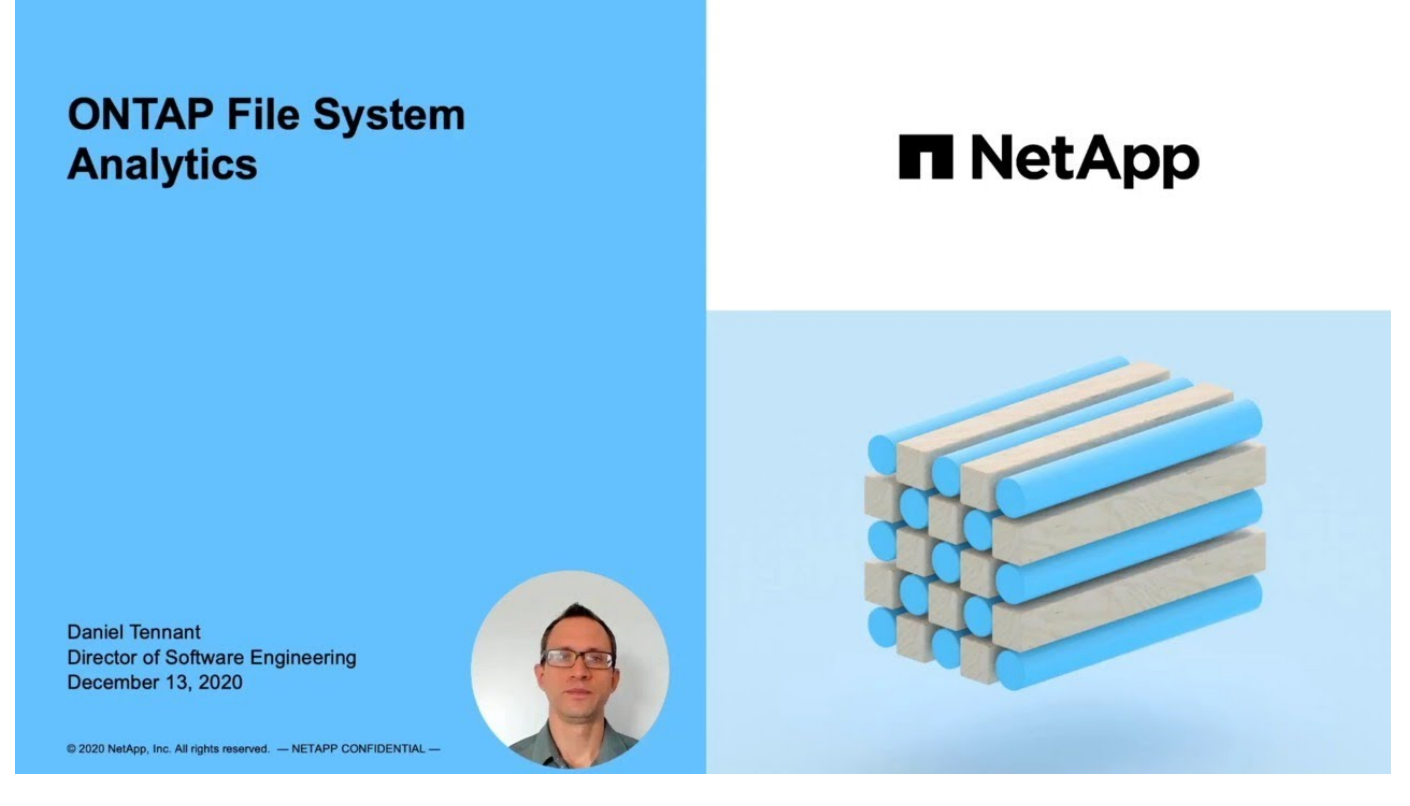

#### **Plus de lecture**

• ["Tr 4687 : recommandations sur les meilleures pratiques pour l'analytique des systèmes de fichiers](https://www.netapp.com/media/20707-tr-4867.pdf) [ONTAP"](https://www.netapp.com/media/20707-tr-4867.pdf)

• ["Base de connaissances : latence élevée ou variable après l'activation de l'analytique du système de](https://kb.netapp.com/Advice_and_Troubleshooting/Data_Storage_Software/ONTAP_OS/High_or_fluctuating_latency_after_turning_on_NetApp_ONTAP_File_System_Analytics) [fichiers ONTAP de NetApp"](https://kb.netapp.com/Advice_and_Troubleshooting/Data_Storage_Software/ONTAP_OS/High_or_fluctuating_latency_after_turning_on_NetApp_ONTAP_File_System_Analytics)

## <span id="page-5-0"></span>**Activez l'analyse du système de fichiers**

Pour collecter et afficher des données d'utilisation telles que l'analyse de la capacité, vous devez activer l'analytique du système de fichiers sur un volume.

#### **Description de la tâche**

- Depuis ONTAP 9.8, vous pouvez activer l'analytique du système de fichiers sur un volume nouveau ou existant. Si vous mettez à niveau un système vers ONTAP 9.8 ou une version ultérieure, assurez-vous que tous les processus de mise à niveau sont terminés avant d'activer l'analyse du système de fichiers.
- Le temps nécessaire à l'activation de l'analyse dépend de la taille et du contenu du volume. System Manager affiche la progression et présente les données analytiques une fois terminées. Pour des informations plus précises sur la progression de l'acquisition lors de l'initialisation, utilisez la commande de l'interface de ligne de commande ONTAP volume analytics show.
	- À partir de ONTAP 9.14.1, ONTAP assure le suivi de la progression de l'analyse d'initialisation en plus des notifications relatives aux événements de limitation qui affectent la progression de l'analyse.
	- À partir de ONTAP 9.15.1, vous ne pouvez effectuer que quatre acquisitions d'initialisation simultanément sur un nœud. Vous devez attendre la fin d'une numérisation avant de lancer une nouvelle numérisation. ONTAP s'assure également que l'espace disponible sur le volume est suffisant et affiche un message d'erreur s'il n'y en a pas. Assurez-vous qu'au moins 5 à 8 % de l'espace disponible du volume est libre. Si la taille automatique est activée sur le volume, calculez la taille disponible en fonction de la taille maximale de la croissance automatique.
	- Pour plus d'informations sur l'acquisition d'initialisation, voir [Considérations relatives à l'analyse.](#page-16-0)

### **Activez l'analyse du système de fichiers sur un volume existant**

Vous pouvez activer l'analytique du système de fichiers avec ONTAP System Manager ou l'interface de ligne de commande.

**System Manager**

| <b>A ONTAP 9.8 et 9.9.1</b>                                                                                                    | À partir de ONTAP 9.10.1                                                                                                    |
|----------------------------------------------------------------------------------------------------|----------------------------------------------------------------------------------------------------|
| 1. Sélectionnez stockage > volumes.<br>2. Sélectionnez le volume souhaité, puis Explorer.<br>3. Sélectionnez Activer les analyses ou<br>Désactiver les analyses. | 1. Sélectionnez stockage > volumes.<br>2. Sélectionnez le volume souhaité. Dans le menu<br>volume individuel, sélectionnez système de<br>fichiers > Explorateur.<br>3. Sélectionnez Activer les analyses ou<br>Désactiver les analyses. |

#### **CLI**

#### **Activez l'analyse du système de fichiers à l'aide de la CLI**

1. Exécutez la commande suivante :

```
volume analytics on -vserver svm_name -volume volume_name [-foreground
{true|false}]
```
Par défaut, la commande s'exécute au premier plan ; ONTAP affiche la progression et présente les données analytiques une fois l'opération terminée. Si vous avez besoin d'informations plus précises, vous pouvez exécuter la commande en arrière-plan à l'aide de la -foreground false puis utilisez l' volume analytics show Commande permettant d'afficher la progression de l'initialisation dans l'interface de ligne de commandes.

2. Une fois l'analyse du système de fichiers terminée, utilisez System Manager ou l'API REST ONTAP pour afficher les données analytiques.

### **Modifier les paramètres par défaut de l'analyse du système de fichiers**

À partir de la version ONTAP 9.13.1, vous pouvez modifier les paramètres des SVM ou des clusters pour activer l'analytique du système de fichiers par défaut sur les nouveaux volumes.

#### **System Manager**

Si vous utilisez System Manager, vous pouvez modifier les paramètres de la machine virtuelle de stockage ou du cluster pour activer l'analyse de la capacité et le suivi des activités lors de la création du volume par défaut. L'activation par défaut s'applique uniquement aux volumes créés après la modification des paramètres, et non aux volumes existants.

#### **Modifier les paramètres d'analyse du système de fichiers sur un cluster**

- 1. Dans System Manager, accédez à **Paramètres de cluster**.
- 2. Dans **Paramètres du cluster**, consultez l'onglet Paramètres du système de fichiers. Pour modifier les paramètres, sélectionnez l'exicône.
- 3. Dans le champ **Activity Tracking**, entrez les noms des SVM pour lequel le suivi des activités est activé par défaut. Si vous ne renseignez pas ce champ, le suivi d'activité sera désactivé sur tous les SVM.

Décochez la case **Activer sur les nouveaux ordinateurs virtuels de stockage** pour désactiver le suivi des activités par défaut sur les nouveaux ordinateurs virtuels de stockage.

4. Dans le champ **Analytics**, entrez les noms des machines virtuelles de stockage pour lesquels l'analyse des capacités doit être activée par défaut. Si vous ne renseignez pas ce champ, l'analyse de la capacité est désactivée sur tous les SVM.

Décochez la case **Activer sur les nouvelles machines virtuelles de stockage** pour désactiver l'analyse des capacités par défaut sur les nouvelles machines virtuelles de stockage.

5. Sélectionnez **Enregistrer**.

#### **Modification des paramètres d'analytique du système de fichiers sur une SVM**

- 1. Sélectionner le SVM à modifier puis **Storage VM settings**.
- 2. Dans la carte **File System Analytics**, utilisez les commutateurs pour activer ou désactiver le suivi des activités et l'analyse des capacités pour tous les nouveaux volumes de la machine virtuelle de stockage.

#### **CLI**

Vous pouvez configurer la machine virtuelle de stockage pour activer l'analytique du système de fichiers par défaut sur les nouveaux volumes à l'aide de l'interface de ligne de commande ONTAP.

#### **Activer l'analytique des systèmes de fichiers par défaut sur une SVM**

1. Modifier le SVM pour activer l'analytique de capacité et le suivi des activités par défaut sur tous les volumes nouvellement créés :

```
vserver modify -vserver svm_name -auto-enable-activity-tracking true -auto
-enable-analytics true
```
## <span id="page-7-0"></span>**Afficher l'activité du système de fichiers**

Une fois que File System Analytics (FSA) est activé, vous pouvez afficher le contenu du répertoire racine d'un volume sélectionné trié par espace utilisé dans chaque sousarborescence.

Sélectionnez un objet système de fichiers pour parcourir le système de fichiers et afficher des informations détaillées sur chaque objet d'un répertoire. Les informations sur les répertoires peuvent également être affichées graphiquement. Au fil du temps, les données historiques sont affichées pour chaque sous-arbre. L'espace utilisé n'est pas trié s'il y a plus de 3000 répertoires.

## **Explorateur**

L'écran File System Analytics **Explorer** comprend trois zones :

- Arborescence des répertoires et sous-répertoires ; liste extensible indiquant le nom, la taille, l'historique des modifications et l'historique des accès.
- Fichiers ; affichage du nom, de la taille et du temps d'accès de l'objet sélectionné dans la liste de répertoires.
- Comparaison des données actives et inactives pour l'objet sélectionné dans la liste des répertoires.

Depuis ONTAP 9.9.1, vous pouvez personnaliser la plage à laquelle vous souhaitez faire état. La valeur par défaut est un an. En fonction de ces personnalisations, il est possible d'effectuer des actions correctives, telles que le déplacement de volumes et la modification de la règle de hiérarchisation.

L'heure d'accès est affichée par défaut. Cependant, si la valeur par défaut du volume a été modifiée à partir de l'interface de ligne de commande (en définissant le paramètre -atime-update option à false avec le volume modify commande), seule la dernière heure modifiée est affichée. Par exemple :

- L'arborescence n'affiche pas l'historique **Access**.
- La vue fichiers sera modifiée.
- La vue des données actives/inactives est basée sur l'heure modifiée (mtime).

Ces affichages permettent d'examiner les éléments suivants :

- Les emplacements des systèmes de fichiers consomment le plus d'espace
- Informations détaillées sur une arborescence de répertoires, y compris le nombre de fichiers et de sousrépertoires dans les répertoires et sous-répertoires
- Emplacements des systèmes de fichiers contenant d'anciennes données (par exemple, égratignures, temporaires ou arborescences des journaux)

Gardez à l'esprit les points suivants lors de l'interprétation des résultats de FSA :

- FSA affiche où et quand vos données sont en cours d'utilisation, pas la quantité de données traitées. Par exemple, la consommation d'espace importante pour les fichiers récemment utilisés ou modifiés n'indique pas nécessairement des charges de traitement système élevées.
- La façon dont l'onglet **Volume Explorer** calcule la consommation d'espace pour FSA peut différer des autres outils. En particulier, il peut y avoir des différences significatives par rapport à la consommation indiquée dans **Volume Overview** si les fonctions d'efficacité du stockage du volume sont activées. Cela est dû au fait que l'onglet **Volume Explorer** n'inclut pas les économies d'efficacité.
- En raison des limitations d'espace dans l'affichage du répertoire, il n'est pas possible d'afficher une profondeur de répertoire supérieure à 8 niveaux dans *List View*. Pour afficher des répertoires de plus de 8 niveaux au fond, vous devez passer à *Graphical View*, localiser le répertoire souhaité, puis revenir à *List View*. Cela permet d'ajouter de l'espace à l'écran.

#### **Étapes**

1. Afficher le contenu du répertoire racine d'un volume sélectionné :

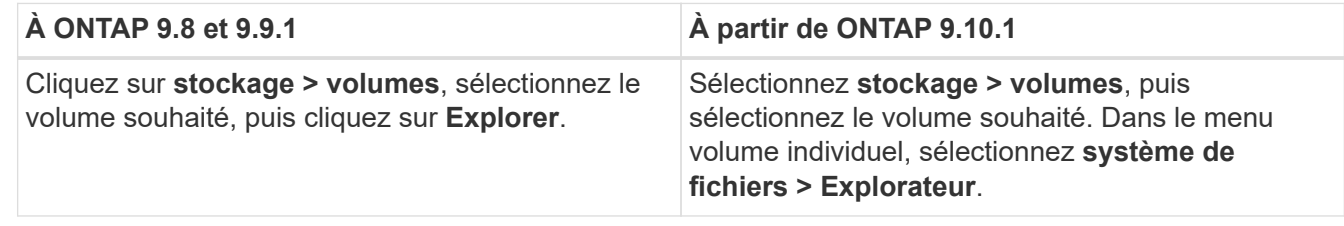

## <span id="page-9-0"></span>**Activer le suivi des activités**

À partir de ONTAP 9.10.1, l'analyse du système de fichiers inclut une fonction de suivi des activités qui vous permet d'identifier les objets sensibles et de télécharger les données sous forme de fichier CSV. Depuis ONTAP 9.11.1, le suivi de l'activité est étendu au périmètre de la SVM. À partir de ONTAP 9.11.1, System Manager propose également une chronologie pour le suivi des activités, vous permettant d'examiner jusqu'à cinq minutes de données de suivi des activités.

Le suivi des activités permet la surveillance en quatre catégories :

- Répertoires
- Fichiers
- Clients
- Utilisateurs

Pour chaque catégorie surveillée, Activity Tracking affiche les IOPS en lecture, les IOPS en écriture, les débits de lecture et les débits d'écriture. Les requêtes sur le suivi d'activité se réactualisent toutes les 10 à 15 secondes en rapport avec les points sensibles observés dans le système au cours de l'intervalle de cinq secondes précédent.

Les informations de suivi d'activité sont approximatives et la précision des données dépend de la distribution du trafic d'E/S entrant.

Lors de l'affichage du suivi d'activité dans System Manager au niveau du volume, seul le menu du volume étendu est actualisé activement. Si l'affichage d'un volume est réduit, il ne sera pas actualisé tant que l'affichage du volume n'aura pas été développé. Vous pouvez arrêter les actualisations à l'aide du bouton **Pause Rafraîchir**. Les données d'activité peuvent être téléchargées au format CSV pour afficher toutes les données ponctuelles capturées pour le volume sélectionné.

La fonction de chronologie proposée sous ONTAP 9.11.1 vous permet de conserver un enregistrement d'activité de zone sensible sur un volume ou une SVM, en mettant à jour en continu environ toutes les cinq secondes et en conservant les données des cinq minutes précédentes. Les données de chronologie ne sont conservées que pour les champs qui sont une zone visible de la page. Si vous réduisez une catégorie de suivi ou faites défiler de façon à ce que la chronologie ne soit plus en vue, la chronologie arrête de collecter les données. Par défaut, les délais sont désactivés et sont automatiquement désactivés lorsque vous vous éloignez de l'onglet activité.

### **Activez le suivi des activités pour un seul volume**

Vous pouvez activer le suivi des activités avec ONTAP System Manager ou l'interface de ligne de commande.

#### **Description de la tâche**

Si vous utilisez le RBAC avec l'API REST de ONTAP ou System Manager, vous devez créer des rôles personnalisés pour gérer l'accès au suivi des activités. Voir [Contrôle d'accès basé sur des rôles](#page-13-0) pour ce processus.

#### **System Manager**

#### **Étapes**

- 1. Sélectionnez **stockage > volumes**. Sélectionnez le volume souhaité. Dans le menu volume individuel, sélectionnez système de fichiers, puis sélectionnez l'onglet activité.
- 2. Assurez-vous que **suivi d'activité** est activé pour afficher des rapports individuels sur les répertoires, les fichiers, les clients et les utilisateurs supérieurs.
- 3. Pour analyser des données plus en profondeur sans actualiser, sélectionnez **Pause Rafraîchir**. Vous pouvez également télécharger les données pour obtenir un enregistrement CSV du rapport.

#### **CLI**

#### **Étapes**

1. Activer le suivi d'activité :

```
volume activity-tracking on -vserver svm_name -volume volume_name
```
2. Vérifiez si l'état suivi d'activité d'un volume est activé ou désactivé à l'aide de la commande :

volume activity-tracking show -vserver *svm\_name* -volume *volume\_name* -state

3. Une fois activée, utilisez ONTAP System Manager ou l'API REST ONTAP pour afficher les données de suivi d'activité.

### **Activez le suivi des activités pour plusieurs volumes**

Vous pouvez activer le suivi des activités pour plusieurs volumes avec System Manager ou l'interface de ligne de commande.

#### **Description de la tâche**

Si vous utilisez le RBAC avec l'API REST de ONTAP ou System Manager, vous devez créer des rôles personnalisés pour gérer l'accès au suivi des activités. Voir [Contrôle d'accès basé sur des rôles](#page-13-0) pour ce processus.

#### **System Manager**

#### **Activez pour des volumes spécifiques**

- 1. Sélectionnez **stockage > volumes**. Sélectionnez le volume souhaité. Dans le menu volume individuel, sélectionnez système de fichiers, puis sélectionnez l'onglet activité.
- 2. Sélectionnez les volumes sur lesquels vous souhaitez activer le suivi d'activité. En haut de la liste des volumes, sélectionnez le bouton **plus d'options**. Sélectionnez **Activer le suivi d'activité**.
- 3. Pour afficher le suivi des activités au niveau du SVM, sélectionnez le SVM spécifique que vous souhaitez afficher dans **Storage > volumes**. Naviguez jusqu'à l'onglet système de fichiers, puis activité et vous verrez les données des volumes sur lesquels le suivi d'activité est activé.

#### **Activer pour tous les volumes**

- 1. Sélectionnez **stockage > volumes**. Sélectionner un SVM dans le menu.
- 2. Accédez à l'onglet **système de fichiers**, choisissez l'onglet **plus** pour activer le suivi d'activité sur tous les volumes de la SVM.

#### **CLI**

À partir de ONTAP 9.13.1, vous pouvez activer le suivi d'activité pour plusieurs volumes à l'aide de l'interface de ligne de commande ONTAP.

#### **Étapes**

1. Activer le suivi d'activité :

volume activity-tracking on -vserver *svm\_name* -volume [\*|!*volume\_names*]

Utiliser \* Pour activer le suivi des activités pour tous les volumes de la machine virtuelle de stockage spécifiée.

Utiliser ! Suivi des noms de volumes pour activer le suivi d'activité pour tous les volumes du SVM à l'exception des volumes nommés.

2. Confirmez que l'opération a réussi :

volume show -fields activity-tracking-state

3. Une fois activée, utilisez ONTAP System Manager ou l'API REST ONTAP pour afficher les données de suivi d'activité.

## <span id="page-11-0"></span>**Analytique de l'utilisation**

À partir de ONTAP 9.12.1, vous pouvez activer l'analyse de l'utilisation pour voir quels répertoires d'un volume utilisent le plus d'espace. Vous pouvez afficher le nombre total de répertoires d'un volume ou le nombre total de fichiers d'un volume. La création de rapports est limitée aux répertoires 25 qui utilisent le plus d'espace.

Les analyses des répertoires volumineux sont actualisées toutes les 15 minutes. Vous pouvez contrôler l'actualisation la plus récente en vérifiant l'horodatage de la dernière actualisation en haut de la page. Vous pouvez également cliquer sur le bouton Télécharger pour télécharger des données dans un classeur Excel. L'opération de téléchargement s'exécute en arrière-plan et présente les informations les plus récentes pour le volume sélectionné. Si l'analyse revient sans résultat, vérifiez que le volume est en ligne. Des événements tels que SnapRestore entraînent la reconstruction de la liste de grands répertoires par l'analytique système de fichiers.

### **Étapes**

- 1. Sélectionnez **stockage > volumes**. Sélectionnez le volume souhaité.
- 2. Dans le menu volume individuel, sélectionnez **système de fichiers**. Sélectionnez ensuite l'onglet **usage**.
- 3. Activez l'option **Analytics** pour activer l'analyse de l'utilisation.
- 4. System Manager affiche un graphique à barres identifiant les répertoires dont la taille est la plus grande dans l'ordre décroissant.

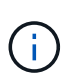

ONTAP peut afficher des données partielles ou aucune donnée du tout pendant la collecte de la liste des principaux répertoires. La progression de l'acquisition peut se trouver dans l'onglet **usage** qui s'affiche pendant l'acquisition.

Pour obtenir plus d'informations sur un répertoire spécifique, vous pouvez le faire [afficher l'activité sur un](#page-7-0) [système de fichiers](#page-7-0).

## <span id="page-12-0"></span>**Prendre les mesures correctives basées sur l'analytique**

Depuis ONTAP 9.9.1, vous pouvez effectuer des actions correctives en fonction des données actuelles et des résultats souhaités, directement à partir des affichages d'analytique du système de fichiers.

### **Supprimez des répertoires et des fichiers**

Dans l'écran de l'Explorateur, vous pouvez sélectionner des répertoires ou des fichiers individuels à supprimer. Les répertoires sont supprimés avec une fonctionnalité de suppression rapide des répertoires à faible latence. (La suppression rapide des répertoires est également disponible depuis ONTAP 9.9.1, sans activation des analyses.)

#### **Étapes**

1. Cliquez sur **Storage > volumes**, puis sur **Explorer**.

Lorsque vous placez le pointeur de la souris sur un fichier ou un dossier, l'option de suppression apparaît. Vous ne pouvez supprimer qu'un seul objet à la fois.

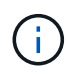

Lorsque des répertoires et des fichiers sont supprimés, les nouvelles valeurs de capacité de stockage ne sont pas affichées immédiatement.

### **Attribuez le coût du support dans les tiers de stockage pour comparer les coûts des emplacements de stockage de données inactifs**

Le coût du support est une valeur que vous attribuez en fonction de votre évaluation des coûts de stockage, représentée comme la devise par Go de votre choix. Lorsqu'il est défini, System Manager utilise le coût de support attribué pour projeter les économies estimées lors du déplacement des volumes.

Le coût de support que vous avez défini n'est pas persistant ; il ne peut être défini que pour une seule session de navigateur.

#### **Étapes**

1. Cliquez sur **stockage > niveaux**, puis cliquez sur **définir le coût du support** dans les mosaïques de niveau local (agrégat) souhaitées.

Veillez à sélectionner les tiers actifs et inactifs pour permettre la comparaison.

2. Entrez un type de devise et un montant.

Lorsque vous saisissez ou modifiez le coût du support, la modification est effectuée dans tous les types de support.

### **Déplacez des volumes pour réduire les coûts de stockage**

En se basant sur des analyses et des comparaisons des coûts des supports, vous pouvez déplacer des volumes vers un stockage moins coûteux au niveau local.

Vous ne pouvez comparer et déplacer qu'un seul volume à la fois.

#### **Étapes**

- 1. Une fois l'affichage du coût du support pris en charge, cliquez sur **stockage > niveaux**, puis sur **volumes**.
- 2. Pour comparer les options de destination d'un volume, cliquez sur : pour le volume, puis cliquez sur **déplacer**.
- 3. Dans l'écran **Sélectionner le niveau local** de destination, sélectionnez les niveaux de destination pour afficher la différence de coût estimée.
- 4. Après avoir comparé les options, sélectionnez le niveau souhaité et cliquez sur **déplacer**.

## <span id="page-13-0"></span>**Contrôle d'accès basé sur des rôles avec File System Analytics**

À partir de ONTAP 9.12.1, ONTAP inclut un rôle de contrôle d'accès basé sur des rôles (RBAC) prédéfini appelé admin-no-fsa. Le admin-no-fsa le rôle accorde des privilèges de niveau administrateur mais empêche l'utilisateur d'effectuer des opérations liées à l' files Terminal (analytique du système de fichiers) dans l'interface de ligne de commande ONTAP, l'API REST et dans System Manager.

Pour plus d'informations sur le admin-no-fsa rôle, voir [Rôles prédéfinis pour les administrateurs du cluster.](https://docs.netapp.com/fr-fr/ontap/authentication/predefined-roles-cluster-administrators-concept.html)

Si vous utilisez une version de ONTAP antérieure à ONTAP 9.12.1, vous devrez créer un rôle dédié pour contrôler l'accès à l'analyse du système de fichiers. Dans les versions de ONTAP antérieures à ONTAP 9.12.1, vous devez configurer les autorisations RBAC via l'interface de ligne de commande d'ONTAP ou l'API REST d'ONTAP.

#### **System Manager**

À partir de ONTAP 9.12.1, vous pouvez configurer les autorisations RBAC pour l'analyse du système de fichiers à l'aide de System Manager.

#### **Étapes**

- 1. Sélectionnez **Cluster > Paramètres**. Sous **sécurité**, naviguez jusqu'à **utilisateurs et rôles** et sélectionnez  $\rightarrow$ .
- 2. Sous  $rôles$ , sélectionnez  $+$  Add.
- 3. Indiquez un nom pour le rôle. Sous attributs de rôle, configurez l'accès ou les restrictions pour le rôle d'utilisateur en fournissant le approprié ["Terminaux d'API"](https://docs.netapp.com/us-en/ontap-automation/reference/api_reference.html#access-the-ontap-api-documentation-page). Consultez le tableau ci-dessous pour connaître les chemins principaux et secondaires permettant de configurer l'accès ou les restrictions de l'analyse du système de fichiers.

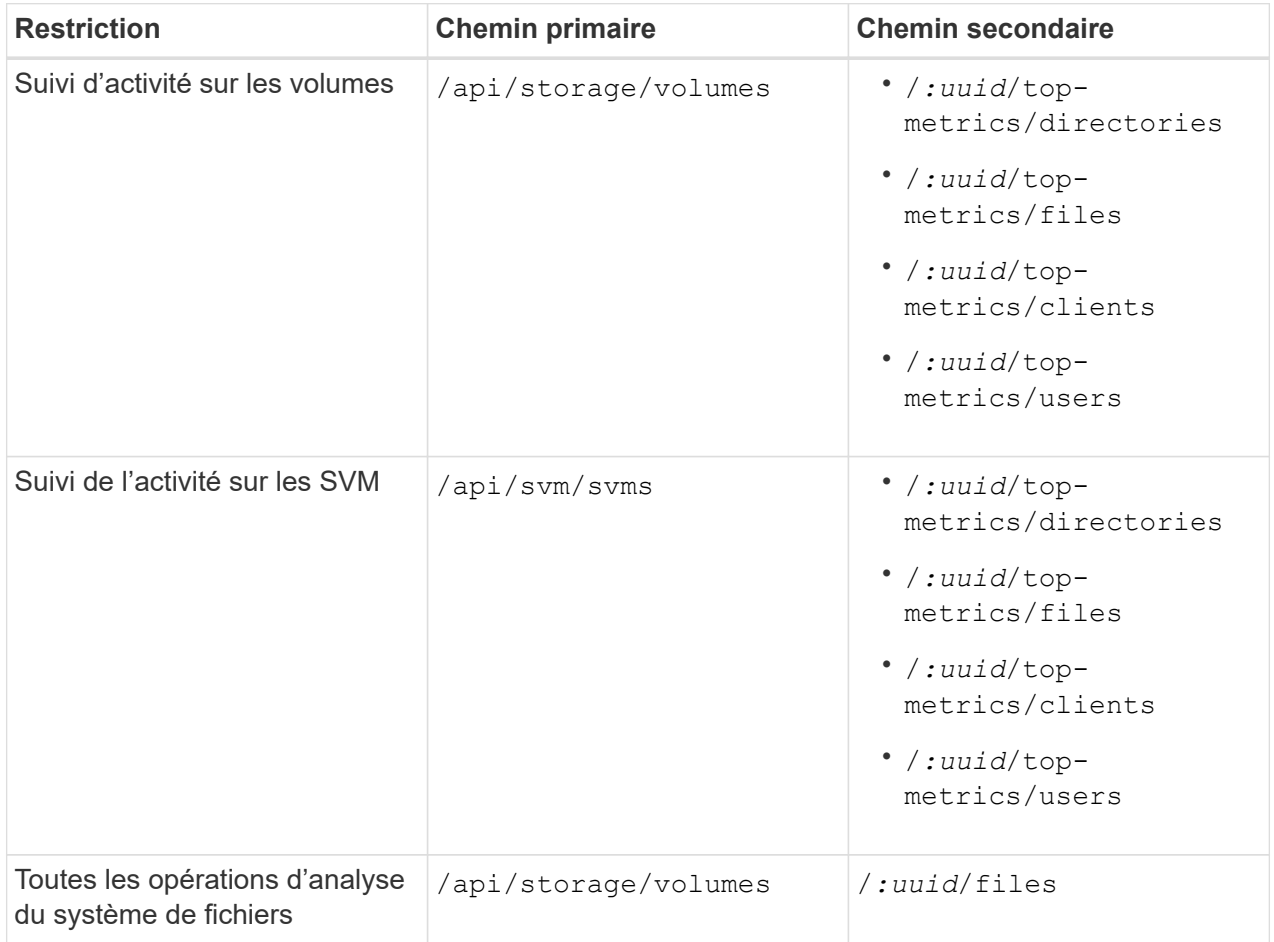

Vous pouvez utiliser /\*/ Au lieu d'un UUID afin de définir la règle pour tous les volumes ou SVM sur le terminal.

Choisissez les privilèges d'accès pour chaque noeud final.

- 4. Sélectionnez **Enregistrer**.
- 5. Pour attribuer le rôle à un ou plusieurs utilisateurs, voir [Contrôlez l'accès administrateur](https://docs.netapp.com/fr-fr/ontap/task_security_administrator_access.html).

#### **CLI**

Si vous utilisez une version de ONTAP antérieure à ONTAP 9.12.1, créez un rôle personnalisé à l'aide de

l'interface de ligne de commandes de ONTAP.

#### **Étapes**

1. Créez un rôle par défaut pour accéder à toutes les fonctions.

Cette opération doit être effectuée avant de créer le rôle restrictif afin de garantir que le rôle n'est que restrictif sur le suivi d'activité :

```
security login role create -cmddirname DEFAULT -access all -role
storageAdmin
```
2. Créer le rôle restrictif :

```
security login role create -cmddirname "volume file show-disk-usage"
-access none -role storageAdmin
```
- 3. Autoriser les rôles à accéder aux services web du SVM :
	- rest Pour les appels API REST
	- security pour la protection par mot de passe
	- sysmgr Pour accéder à System Manager

```
vserver services web access create -vserver svm-name -name_ -name rest
-role storageAdmin
```

```
vserver services web access create -vserver svm-name -name security
-role storageAdmin
```

```
vserver services web access create -vserver svm-name -name sysmgr -role
storageAdmin
```
4. Créer un utilisateur.

Vous devez exécuter une commande de création distincte pour chaque application que vous souhaitez appliquer à l'utilisateur. Les appels créent plusieurs fois sur le même utilisateur appliquent simplement toutes les applications à cet utilisateur et ne créent pas de nouvel utilisateur à chaque fois. Le http Le paramètre pour le type d'application s'applique à l'API REST ONTAP et à System Manager.

```
security login create -user-or-group-name storageUser -authentication
-method password -application http -role storageAdmin
```
5. Avec les nouvelles informations d'identification utilisateur, vous pouvez désormais vous connecter à System Manager ou utiliser l'API REST de ONTAP pour accéder aux données d'analytique des systèmes de fichiers.

#### **Plus d'informations**

- [Rôles prédéfinis pour les administrateurs du cluster](https://docs.netapp.com/fr-fr/ontap/authentication/predefined-roles-cluster-administrators-concept.html)
- [Contrôle de l'accès administrateur avec System Manager](https://docs.netapp.com/fr-fr/ontap/task_security_administrator_access.html)
- ["En savoir plus sur les rôles RBAC et l'API REST de ONTAP"](https://docs.netapp.com/us-en/ontap-automation/rest/rbac_overview.html)

## <span id="page-16-0"></span>**Considérations relatives à l'analytique des systèmes de fichiers**

Vous devez connaître les limites d'utilisation et les impacts potentiels sur les performances associés à l'implémentation de File System Analytics.

## **Relations protégées par un SVM**

Si vous avez activé File System Analytics sur les volumes dont le SVM contient fait partie d'une relation de protection, les données d'analytique ne sont pas répliquées vers le SVM de destination. Si le SVM source doit être resynchronisé dans une opération de restauration, vous devez de nouveau activer manuellement l'analytique sur les volumes souhaités après sa restauration.

## **Performances**

Dans certains cas, l'activation d'une analytique système de fichiers peut avoir un impact négatif sur les performances lors de la collecte de métadonnées initiale. Cela est généralement le plus fréquemment observé sur les systèmes qui atteignent une utilisation maximale. Pour éviter l'activation de l'analytique sur ces systèmes, vous pouvez utiliser les outils de contrôle des performances de ONTAP System Manager.

Si vous constatez une augmentation notable de la latence, consultez l'article de la base de connaissances ["Latence élevée ou variable après l'activation de l'analytique système de fichiers ONTAP de NetApp"](https://kb.netapp.com/Advice_and_Troubleshooting/Data_Storage_Software/ONTAP_OS/High_or_fluctuating_latency_after_turning_on_NetApp_ONTAP_File_System_Analytics).

## **Considérations relatives à l'analyse**

Lorsque vous activez l'analyse de la capacité, ONTAP effectue une analyse d'initialisation pour l'analyse de la capacité. L'analyse accède aux métadonnées de tous les fichiers des volumes pour lesquels l'analyse de capacité est activée. Aucune donnée de fichier n'est lue pendant l'acquisition. À partir de ONTAP 9.14.1, vous pouvez suivre la progression de l'analyse avec l'API REST, dans l'onglet **Explorer** du Gestionnaire système ou avec le volume analytics show Commande CLI. En cas d'événement d'accélération, ONTAP envoie une notification.

Lorsque vous activez l'analyse du système de fichiers sur un volume, assurez-vous qu'au moins 5 à 8 % de l'espace disponible du volume est libre. Si la taille automatique est activée sur le volume, calculez la taille disponible en fonction de la taille maximale de la croissance automatique. Depuis ONTAP 9.15.1, ONTAP affiche un message d'erreur si l'espace disponible est insuffisant lorsque vous activez l'analyse du système de fichiers sur un volume.

Une fois l'analyse terminée, l'analyse du système de fichiers est continuellement mise à jour en temps réel à mesure que le système de fichiers change.

Le temps requis pour l'analyse est proportionnel au nombre de répertoires et de fichiers sur le volume. Étant donné que l'analyse collecte des métadonnées, la taille du fichier n'a pas d'incidence sur le temps d'analyse.

Pour plus d'informations sur l'acquisition d'initialisation, reportez-vous à la section ["Tr-4867 : recommandations](https://www.netapp.com/pdf.html?item=/media/20707-tr-4867.pdf) [sur les bonnes pratiques pour l'analytique de système de fichiers".](https://www.netapp.com/pdf.html?item=/media/20707-tr-4867.pdf)

#### **Et des meilleures pratiques**

Vous devez démarrer l'analyse sur des volumes qui ne partagent pas d'agrégats. Vous pouvez voir quels agrégats hébergent actuellement les volumes à l'aide de la commande :

```
volume show -volume comma-separated-list_of_volumes -fields aggr-list
```
Pendant l'analyse, les volumes continuent de transmettre le trafic client. Il est recommandé de démarrer l'analyse pendant les périodes où vous prévoyez un trafic client plus faible.

Si le trafic client augmente, il consomme les ressources système et allonge l'analyse.

À partir de ONTAP 9.12.1, vous pouvez interrompre la collecte de données dans System Manager et via l'interface de ligne de commandes ONTAP.

- Si vous utilisez l'interface de ligne de commandes ONTAP :
	- Vous pouvez interrompre la collecte de données à l'aide de la commande : volume analytics initialization pause -vserver *svm\_name* -volume *volume\_name*
	- Une fois le trafic client ralenti, vous pouvez reprendre la collecte de données à l'aide de la commande : volume analytics initialization resume -vserver *svm\_name* -volume *volume\_name*
- Si vous utilisez System Manager, dans la vue **Explorer** du menu volume, vous utilisez les boutons **Pause collecte de données** et **reprendre collecte de données** pour gérer l'acquisition.

#### **Informations sur le copyright**

Copyright © 2024 NetApp, Inc. Tous droits réservés. Imprimé aux États-Unis. Aucune partie de ce document protégé par copyright ne peut être reproduite sous quelque forme que ce soit ou selon quelque méthode que ce soit (graphique, électronique ou mécanique, notamment par photocopie, enregistrement ou stockage dans un système de récupération électronique) sans l'autorisation écrite préalable du détenteur du droit de copyright.

Les logiciels dérivés des éléments NetApp protégés par copyright sont soumis à la licence et à l'avis de nonresponsabilité suivants :

CE LOGICIEL EST FOURNI PAR NETAPP « EN L'ÉTAT » ET SANS GARANTIES EXPRESSES OU TACITES, Y COMPRIS LES GARANTIES TACITES DE QUALITÉ MARCHANDE ET D'ADÉQUATION À UN USAGE PARTICULIER, QUI SONT EXCLUES PAR LES PRÉSENTES. EN AUCUN CAS NETAPP NE SERA TENU POUR RESPONSABLE DE DOMMAGES DIRECTS, INDIRECTS, ACCESSOIRES, PARTICULIERS OU EXEMPLAIRES (Y COMPRIS L'ACHAT DE BIENS ET DE SERVICES DE SUBSTITUTION, LA PERTE DE JOUISSANCE, DE DONNÉES OU DE PROFITS, OU L'INTERRUPTION D'ACTIVITÉ), QUELLES QU'EN SOIENT LA CAUSE ET LA DOCTRINE DE RESPONSABILITÉ, QU'IL S'AGISSE DE RESPONSABILITÉ CONTRACTUELLE, STRICTE OU DÉLICTUELLE (Y COMPRIS LA NÉGLIGENCE OU AUTRE) DÉCOULANT DE L'UTILISATION DE CE LOGICIEL, MÊME SI LA SOCIÉTÉ A ÉTÉ INFORMÉE DE LA POSSIBILITÉ DE TELS DOMMAGES.

NetApp se réserve le droit de modifier les produits décrits dans le présent document à tout moment et sans préavis. NetApp décline toute responsabilité découlant de l'utilisation des produits décrits dans le présent document, sauf accord explicite écrit de NetApp. L'utilisation ou l'achat de ce produit ne concède pas de licence dans le cadre de droits de brevet, de droits de marque commerciale ou de tout autre droit de propriété intellectuelle de NetApp.

Le produit décrit dans ce manuel peut être protégé par un ou plusieurs brevets américains, étrangers ou par une demande en attente.

LÉGENDE DE RESTRICTION DES DROITS : L'utilisation, la duplication ou la divulgation par le gouvernement sont sujettes aux restrictions énoncées dans le sous-paragraphe (b)(3) de la clause Rights in Technical Data-Noncommercial Items du DFARS 252.227-7013 (février 2014) et du FAR 52.227-19 (décembre 2007).

Les données contenues dans les présentes se rapportent à un produit et/ou service commercial (tel que défini par la clause FAR 2.101). Il s'agit de données propriétaires de NetApp, Inc. Toutes les données techniques et tous les logiciels fournis par NetApp en vertu du présent Accord sont à caractère commercial et ont été exclusivement développés à l'aide de fonds privés. Le gouvernement des États-Unis dispose d'une licence limitée irrévocable, non exclusive, non cessible, non transférable et mondiale. Cette licence lui permet d'utiliser uniquement les données relatives au contrat du gouvernement des États-Unis d'après lequel les données lui ont été fournies ou celles qui sont nécessaires à son exécution. Sauf dispositions contraires énoncées dans les présentes, l'utilisation, la divulgation, la reproduction, la modification, l'exécution, l'affichage des données sont interdits sans avoir obtenu le consentement écrit préalable de NetApp, Inc. Les droits de licences du Département de la Défense du gouvernement des États-Unis se limitent aux droits identifiés par la clause 252.227-7015(b) du DFARS (février 2014).

#### **Informations sur les marques commerciales**

NETAPP, le logo NETAPP et les marques citées sur le site<http://www.netapp.com/TM>sont des marques déposées ou des marques commerciales de NetApp, Inc. Les autres noms de marques et de produits sont des marques commerciales de leurs propriétaires respectifs.